# **ANALISIS OPTIMALISASI KINERJA JARINGAN MAN PADA LAYANAN INTERNET BERBASIS MIKROTIK DI PT. BINA TECHNINDO SOLUTION**

**Desmira<sup>1</sup> , Puji Pangestu<sup>2</sup>**

1,2Pendidikan Teknik Elektro, Fakultas Keguruan dan Ilmu Pendidikan Universitas Sultan Ageng Tirtayasa, Serang 42117, Indonesia E-mail: <sup>1</sup>desmira@untirta.ac.id, <sup>2</sup>ppangestu1510@gmail.com

**Abstrak** - PT. Bina Techindo Solution merupakan perusahaan yang bekerja pada bidang pelayana internet di Banten. Sebagai salah satu *Internet Service Provider* (ISP) yang tumbuh di Banten yang terus memberikan kepercayaan terhadap pelayanan internet yang diberikan pada mitra dan *client* agar menjadi the *best service provider* dan terus mengembangkan wilayah *coverage* dengan media *wireless broadband* dan fiber optik dengan kualitas jaringan terbaik demi meningkatkan layanan dan pelayanan yang memuaskan. Berdasarkan latar belakang masalah di atas maka diperlukan optimalisasi kinerja jaringan dengan memanfaatkan mikrotik sistem di PT.Bina Techindo Solution. Metode yang digunakan dalam pembahasan penelitian ini pertama observasi dengan mengamati secara langsung ke lapangan, kedua wawaancara (*interview*) dengan pihak yang terkait tentang jaringan yang ada saat ini, ketiga literatur pustaka berdasarkan pengamatan dan wawancara maka dibutuhkan sumber reverensi yang berasal dari buku, jurnal dan sumber internet lainnya. Tujuan penelitian ini adalah menganalisis jaringan *metropolitan area network* dengan menggunakan *mikrotik system* meningkatkan optimalisasi kinerja jaringan dengan memanfaatkan *mikrotik system* di PT. Bina Techindo Solution. Dari penelitian yang dilakukan maka didapatkan hasil jaringan komputer MAN di PT. Bina Techindo Solution merupakan suatu kesatuan pengoperasian sejumlah komputer yang saling terhubung dalam cangkupan wilayah sedang; seperti kota, desa, kabupaten dan kecamatan dan Mikrotik Router OSTM merupakan sistem operasi Linux base yang diperuntukkan sebagai *network router*.

**Kata kunci:** Optimalisasi kinerja jaringan, MAN, Mikrotik Router

## **I. PENDAHULUAN**

PT. Bina Techindo Solution merupakan perusahaan yang bekerja pada bidang pelayanan internet di Banten yang memiliki visi penyedia solusi teknologi yang unggul, terbaik dan terpercaya dalam pelayanan berbasis internet. PT. Bina Techindo Solution sebagai salah satu *Internet Service Provider* (ISP) yang tumbuh di Banten yang terus memberikan kepercayaan terhadap pelayanan internet yang diberikan pada mitra dan *client* agar menjadi the *best service provider* dan terus mengembangkan wilayah *coverage* dengan media *wireless broadband* dan fiber optik dengan kualitas jaringan terbaik demi meningkatkan layanan dan pelayanan yang memuaskan.

Perkembangan dan inovasi teknologi di bidang komunikasi dan informasi dalam beberapa waktu ini berkembang sedemikian cepat dan selaras dengan perkembangan karakteristik masyarakat yang modern. Penggunaan teknologi informasi oleh perusahaan kini mengalami peningkatan yang sangat pesat seiring dengan kemajuan dalam bidang *software, hardware*, dan *network*. Dalam praktik industri ini membahas mengenai sistem informasi yang dibutuhkan oleh PT. Bina Techindo Solution yang merupakan salah satu perusahaan ISP di Banten. Pembangunan sebuah jaringan komputer tidak luput dari faktor efektifitas dan efisiensi dari jaringan yang akan diinstal. Pemilihan topologi,

perangkat jaringan, media transmisi, dan alat pendukung lainnya dan pengelolaan di masa yang akan datang juga harus dipertimbangkan dengan sangat matang agar dapat meminimalisir masalah yang mungkin akan muncul. Perusahaan akan berkembang dengan baik jika ditunjang oleh perangkat komputer dan jaringan yang memadai, namun penggunaannya harus diatur agar dapat menunjang kinerja perusahaan.

# **II. KAJIAN PUSTAKA**

Jaringan komputer adalah kumpulan dua atau lebih komputer yang saling berhubungan satu sama lain menggunakan protokol komunikasi melalui media komunikasi (kabel atau nirkabel), sehingga komputer-komputer tersebut dapat saling berbagi informasi, data, program-program dan penggunaan perangkat keras secara bersama (Idrus, 2016). Tujuan penggunaan jaringan komputer adalah untuk berbagi sumber daya, seperti berbagi *printer*, CPU, memori, *harddisk*, dan lain-lain, untuk komunikasi, seperti *e-mail*, *instant messaging*, *chatting*, dan lain-lain, untuk mengakses informasi, seperti *web browsing*, *file server*, dan lain-lain (Sistemasi et al., 2019). Jaringan diklasifikasikan berdasarkan jarak dan lokasi, yaitu *Local Area Network* (LAN), *Metropolitan Area Network* (MAN), *Wide Area Network* (WAN), Internet, dan jaringan tanpa kabel (*Wireless*) (Yudianto, 2007).

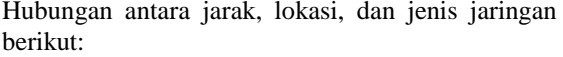

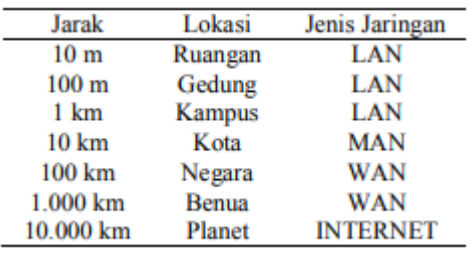

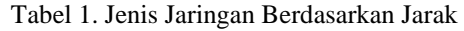

Masing-masing klasifikasi jaringan tersebut dijelaskan sebagai berikut:

a. LAN adalah singkatan dari *Local Area Network*. LAN terdiri dari beberapa komputer yang terhubung dalam suatu jaringan. Pada jaringan ini, setiap komputer dapat mengakses data dari komputer lain. Model LAN sebagai berikut:

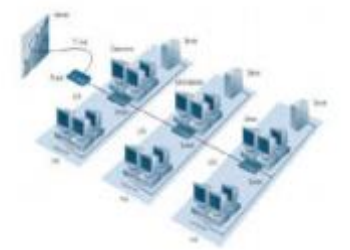

Gambar 1. *Local Area Network* (LAN)

b. MAN (*Metropolitan Area Network*) merupakan jaringan LAN (*Local Area Network*) satu dengan LAN (*Local Area Network*) lain yang dipisahkan oleh daerah lokasi yang cukup jauh dan bisa saling berkomunikasi menggunakan protokol *routing*. Model MAN sebagai berikut:

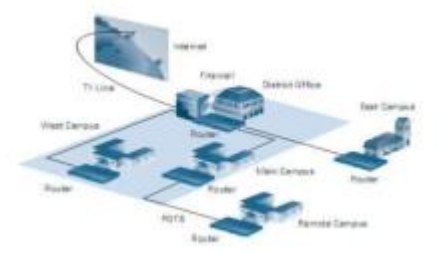

Gambar 2. *Metropolitan Area Network* (MAN)

c. *Wide Area Network* (WAN) merupakan suatu jenis jaringan yang dapat menjangkau area geografis yang luas dengan bantuan penyedia layanan sebagai titik transit dengan menggunakan infrastuktur nirkabel untuk menghubungkan antar situs yang berlokasi berjauhan. Model WAN sebagai berikut:

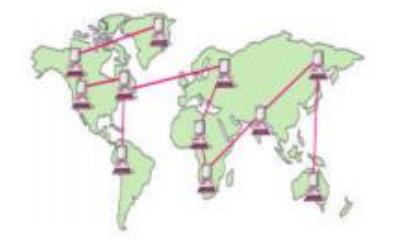

Gambar 3. *Wide Area Network* (WAN)

Untuk mencapai tujuan yang sama maka setiap bagian dalam suatu jaringan akan meminta dan memberikan layanan. Jadi, dalam jaringan terlibat dua pihak, yaitu pihak yang meminta layanan disebut klien (*client*) dan pihak yang memberikan layanan disebut pelayan (*Server*). Arsitektur jaringan ini disebut dengan sistem *clientserver* dan digunakan oleh seluruh jaringan. Pembagian kelas-kelas *IP address* didasarkan pada dua hal, yaitu *Network ID* dan *Host ID* dari suatu *IP address.* Setiap *IP address* selalu merupakan pasangan *network ID* (Identitas Jaringan) dan *Host ID* (Identitas *host* dalam suatu jaringan). Masingmasing komputer/*router* di suatu jaringan *host* IDnya harus Unik (harus berbeda dengan komputer yang lain). Berikut kelas IP *address*:

- a) Kelas A *range IP address* 1.xxx.xxx.xxx sampai 126.xxx.xxx.xxx (0 dan 127 dicadangkan) (Mair, n.d.).
- b) Kelas B *range IP address* 128.0.xxx.xxx sampai 191.255.xxx.xxx (Magdalena & Kahfi, 1997).
- c) Kelas C *range IP address* 192.0.0.xxx sampai 255.255.255.xxxx (Hendra, Nyoman, Sastra, & Made, 2018).

Pengertian MikroTik Router OS MikroTik RouterOS™, merupakan sistem operasi Linux base yang diperuntukkan sebagai *network router*. Didesain untuk memberikan kemudahan bagi penggunanya. Administrasinya bisa dilakukan melalui Windows Application (WinBox). Selain itu instalasi dapat dilakukan pada Standard komputer PC (*Personal Computer*). PC yang akan dijadikan router mikrotik pun tidak memerlukan *resource* yang cukup besar untuk penggunaan standard, misalnya hanya sebagai *gateway*. Untuk keperluan beban yang besar (*network* yang kompleks, *routing* yang rumit) disarankan untuk mempertimbangkan pemilihan *resource* PC yang memadai.

Mikrotik sendiri menyediakan fitur *Access Control List* (ACL). Fitur ini berfungsi untuk memberikan akses permintaan atau memblokir *traffic* dari *IP address* tertentu dan untuk mengatur *traffic* berdasarkan *source/ destination IP address* dan *port*. Dapat dikatakan bahwa ACL sendiri terbukti dapat menangani berbagai kondisi yang terjadi pada *firewall* (Muzakir & Ulfa, 2019).

Pada jaringan komputer ada komponen utama yang mendukung proses terjadinya suatu jaringan seperti komponen utama *hardware*. *Hardware* merupakan bagian dari komputer yang dapat dilihat dan diraba dengan tangan, seperti *monitor*, *mouse*, *keyboard*, CPU dan sebagainya media baik *hardware* maupun *software*. Untuk membangun sebuah jaringan tentunya memerlukan sebuah peralatan karena tanpa peralatan yang mendukung amat sangat tidak mungkin untuk membangun sebuah jaringan (Topology & Network, n.d.).

Jenis kabel yang dikenal secara umum dan sering dipakai untuk LAN, yaitu *coaxial* dan *twisted pair* (UTP *unshielded twisted pair* dan STP *shielded twisted pair*). Dalam jaringan komputer jenis kabel koaksial dibagi menjadi dua yaitu:

- 1. *thick coax* (mempunyai diameter lumayan besar) dan
- 2. *thin coax* (mempunyai diameter lebih kecil).

Kabel coaxial jenis ini dispesifikasikan berdasarkan standar IEEE 802.3 - 10BASE5, dimana kabel ini mempunyai diameter rata-rata 12 mm. Kabel jenis ini biasa disebut sebagai *standard ethernet* atau *thick ethernet*, atau hanya disingkat ThickNet, atau bahkan cuma disebut sebagai *yellow cable* karena warnanya yang kuning.

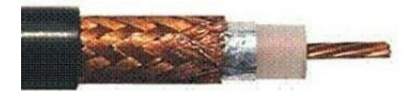

Gambar 4. *Thick coax cable*

Kabel coaxial jenis ini banyak dipergunakan di kalangan radio amatir, terutama untuk *transceiver* yang tidak memerlukan output daya yang besar. Jenis yang banyak digunakan RG-8 atau RG-59 dengan impedansi 75 ohm. Jenis kabel untuk televisi juga termasuk jenis *coaxial* dengan impedansi 75 ohm. Namun untuk perangkat jaringan, kabel jenis *coaxial* yang dipergunakan adalah (RG-58) yang telah memenuhi standar IEEE 802.3 - 10BASE2, dimana diameter rata-rata berkisar 5 mm dan biasanya berwarna hitam. Setiap perangkat (*device*) dihubungkan dengan BNC *Tconnector*. Kabel jenis ini juga dikenal sebagai thin Ethernet atau ThinNet.

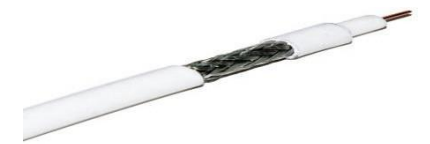

Gambar 5. *Thin coax cable*

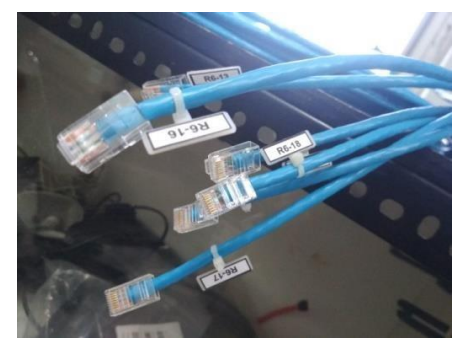

Gambar 6. *Twisted pair cable*

Standar EIA/TIA (*Electronic Industries Alliance/Telecomunication Industry Association*) 568 menjelaskan spesifikasi kabel UTP sebagai aturan dalam instalasi jaringan komputer.

## **III. METODE PENELITIAN**

Pertama observasi dengan mengamati secara langsung ke lapangan (Papini, Studies, & Building, 1988)("A Method for Observing and Evaluating Writing Lab Tutorials on JSTOR," n.d.), kedua wawancara (*interview*) dengan pihak yang terkait tentang jaringan yang ada saat ini, ketiga literatur pustaka berdasarkan pengamatan dan wawancara maka dibutuhkan sumber referensi yang berasal dari buku, jurnal dan sumber internet lainnya.

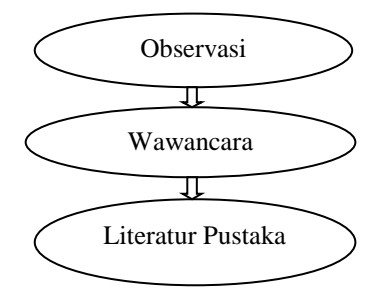

Gambar 7. Alur metode penelitian

Topologi *Ring* dan *Star* pada PT. Bina Techindo Solution terbentuk dari beberapa perangkat *hardware* seperti *Server*, *workstation*, NIC, kabel, *switch* atau *hub*, UPS, dan lain-lain. Selain perangkat keras tersebut, agar suatu jaringan bisa berfungsi apabila sudah diinstalasi *operating system* jaringan dan *software* atau aplikasi untuk masing-masing *workstation*, yang nantinya semua *workstation* dari suatu jaringan agar dapat terhubung ke beberapa perangkat di berbagai tempat divisi atau *department* yang nantinya pada setiap *department* akan terkoneksi satu sama lain dalam proses bekerja. Topologi yang digunakan ini demi mencangkup daerah pabrik PT. Bina Techindo Solution yang luas dan memiliki banyak konsumen, sehingga topologi ini digunakan di dalam PT. Bina Techindo Solution. Pada topologi *tree*, setiap komputernya akan tersambung

melewati suatu kabel UTP lalu terhubung ke sebuah *hub* atau *switch* yang berfungsi sebagai konsentator. Data akan melewati konsentator tersebut sebelum dikirim ke tujuan yang dinginkan. Fungsi *hub* atau *switch*-nya adalah untuk mengatur dan mengendalikan keseluruhan fungsi jaringan. Selain itu *hub* atau *switch* juga berfungsi sebagai *repeater* atau penguat sinyal. Konsentator pada PT. Bina Techindo Solution atau bisa dikatakan juga sebagai kendaraan yang akan mengantarkan data pada sebuah jaringan.

Proses suatu data akan terkirim dari *Server* melalui media transmisi hingga ke *switch/hub* yang menjadi konsentator pada masing-masing konsumen di PT. Bina Techindo Solution. Suatu proses jaringan komputer topologi *ring* dan *star*  PT. Bina Techindo Solution dapat dijelaskan dengan blok diagram di bawah ini:

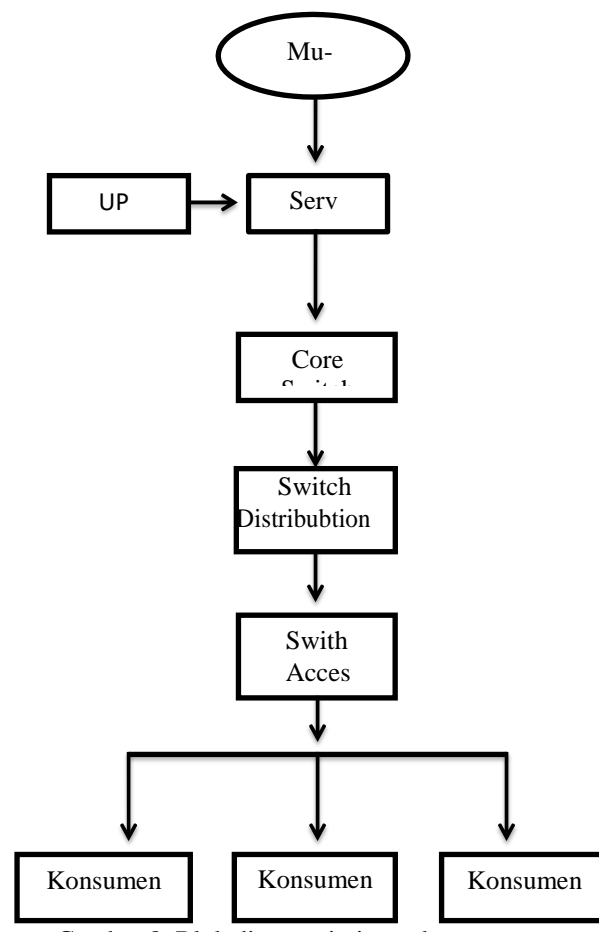

Gambar 8. Blok diagram jaringan komputer

# **IV. HASIL DAN PEMBAHASAN**

Dari hasil pengamatan yang dilakukan di PT. Bina Techindo Solution tepatnya di bagian Departement Operasional, bahwa pada departemen operasional memiliki peran penting di perusahaan karena, IT memiliki fungsi dan peranan sebagai pembuat sistem atau jaringan informasi yang saling berkaitan dengan semua departemen dan divisi di

perusahaan. Dengan adanya departemen operasional semua proses kerja di perusahaan dibuat efektif dan efesien. Contohnya dalam urusan pelayan, pengiriman dan penyimpanan data atau informasi, sehingga diperlukannya sebuah jaringan yang mampu menghubungkan antar setiap konsumen dan mitra.

Jenis jaringan komputer banyak yang beragam seperti berdasarkan luas cakupan areanya, topologi jaringannya, dan berdasarkan media transmisinya. Maka hasil pengamatan yang dilakukan oleh pengamat pada jaringan komputer yang ada, akan membahas mengenai jaringan komputer berdasarkan topologi jaringannya dan luas cakupan areanya. Serta membahas perangkat keras dan perangkat lunak yang digunakan dalam sistem jaringan komputer yang ada.

Pada setiap perusahan memiliki topologi jaringan komputernya masing-masing, berdasarkan luas cakupan wilayah yang dimiliki. Sehingga sebuah jaringan harus memiliki nilai efektif dan efisien dalam proses kerjanya hal ini dikarenakan supaya tidak mengeluarkan biaya yang banyak dalam membangun suatu jaringan di suatu perusahaan.

Topologi yang digunakan di PT. Bina Techindo Solution adalah demikian:

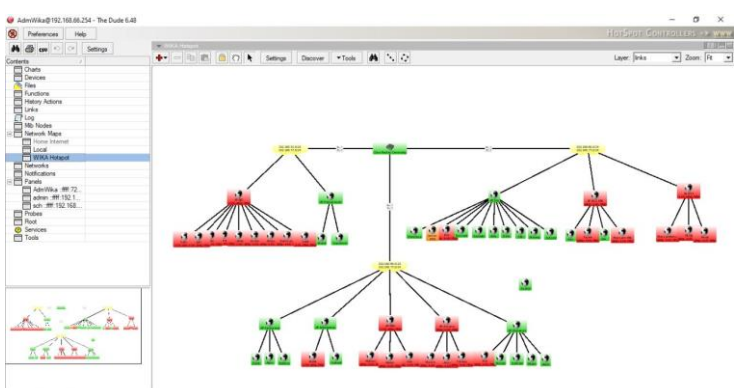

Gambar 9. Topologi PT. Bina Techindo Solution

Jenis topologi jaringan komputer yang digunakan pada PT. Bina Techindo Solution adalah jenis topologi gabungan antara topologi *Ring* dan *Star*, PT. Bina Techindo Solution memilih jenis topologi *tree* karena wilayah pelayanan perusahaan sangat luas dan penggunaan komputer yang sangat banyak sehingga untuk meminimalisir biaya yang digunakan, maka dipilihlah topologi *Ring* dan *Star* sebagai topologi pada PT. Bina Techindo Solution yang sesuai dengan gambar 9.

Pada blok diagram di atas merupakan suatu proses yang terjadi pada sebuah jaringan komputer pada PT. Bina Techindo Solution, berikut penjelasannya:

a. UPS (*Uninterrupptible Power Supply*) adalah piranti yang berfungsi untuk menjaga kerusakan data dan kestabilan ketika arus tiba-tiba mati atau padam. Sehingga *Server* tetap berjalan dalam waktu tertentu sesuai dengan jenis dan kapasitas UPS yang digunakan. Sehingga *Server*  bisa di *shutdown* seperti biasa tanpa merusak sistem dan data yang ada dalam *Server* tersebut.

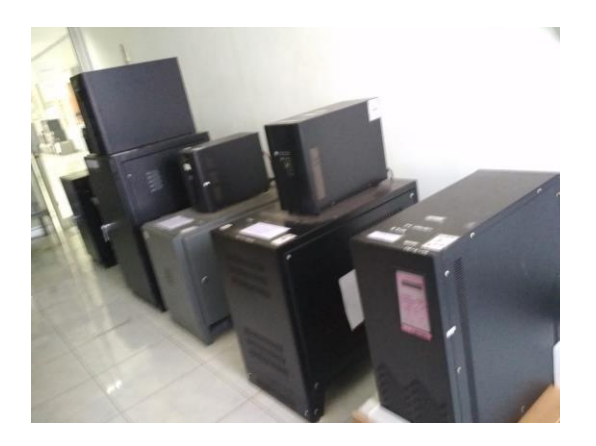

Gambar 10. UPS (*Uninterrupptible Power Supply*)

b. *Server* adalah sebuah komputer yang mengatur lalu lintas data yang terjadi pada sebuah jaringan. Tingkat kebutuhan spesifikasi *Server* sangat beragam dan tergantung pada fungsi *Server* dan sistem operasi yang terpasang.

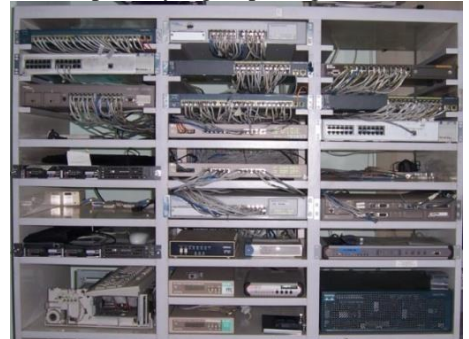

Gambar 11. Server PT. Bina Techindo Solution

Tabel 2. Spesifikasi Server pada PT.Bina Techindo  $C<sub>0</sub>1...$ 

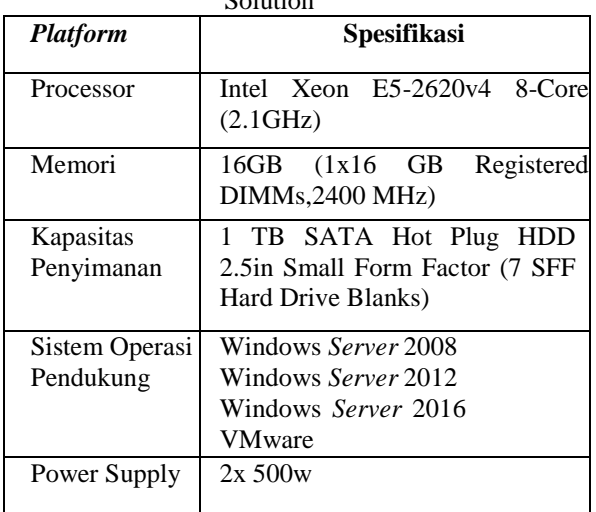

c. *Core Switch* adalah perangkat yang bertanggung jawab untuk mengatur lalu lintas secara cepat dan andal dalam jaringan. Tujuannya hanya men-*switch traffic* secepat mungkin dan perangkat ini tidak boleh melakukan penyaringan data karena akan berdampak pada keterlambatan transmisi data.

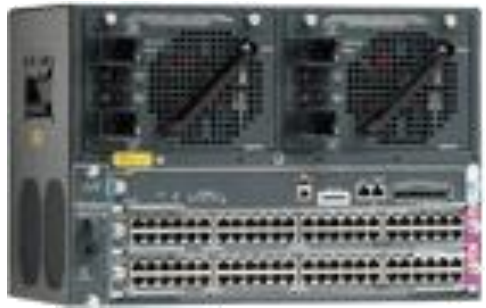

Gambar 12. *Core Switch*

d. *Switch Distribution* adalah *switch* yang berfungsi untuk menyediakan *routing*, *filtering* dan untuk menentukan cara terbaik untuk menangani permintaan layanan dalam jaringan. Pada jaringan dilakukan penyaringan untuk pembatasan dari *broadcast* dan untuk keamanan jaringan.

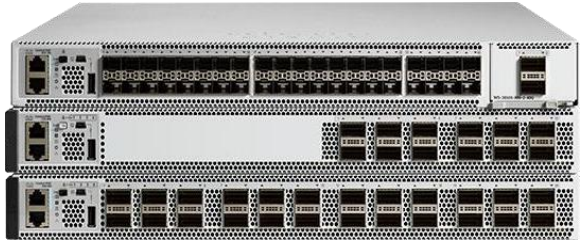

Gambar 13. *Switch Distribution*

e. *Switch Access* adalah *switch* yang berfungsi untuk menjadi sarana bagi suatu titik yang ingin berhubungan dengan jaringan luar. Pada jaringan ini menyediakan akses jaringan untuk *user* dan mengontrol akses dan *end user local* ke *internetwork*.

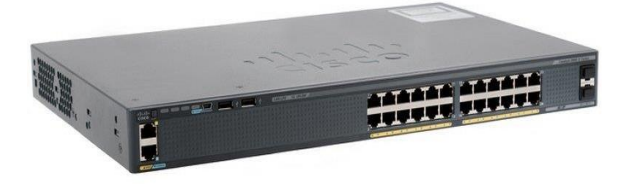

Gambar 14. *Switch Access*

Setelah itu *Server* dihubungkan dengan *core switch* menggunakan kabel UTP yang berjenis *straight through cable*, di sini data ditransmisikan dengan cepat, lalu terhubung ke *switch distribution* menggunakan kabel UTP berjenis *crossover cable*, *switch distribution* ini berfungsi sebagai penentu jaringan terbaik dalam menangani permintaan layanan *client*.

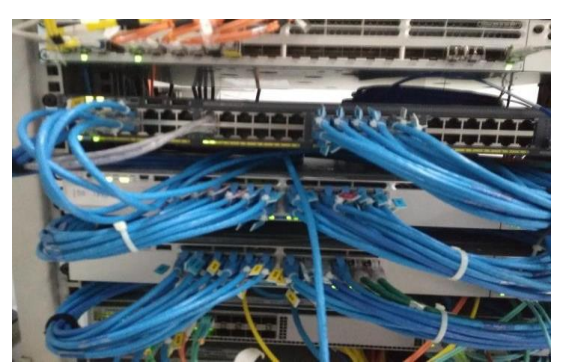

Gambar 15. *Server - Core Switch Distribution*

Dari *switch distribution* lalu dihubungkan ke *switch access* menggunakan kabel UTP berjenis *crossover cable*, *switch access* sebagai sarana pertukaran informasi antar komputer lain. Lalu *switch access* terhubung dengan *workstation* atau *client* menggunakan kabel UTP yang berjenis *straight through cable*.

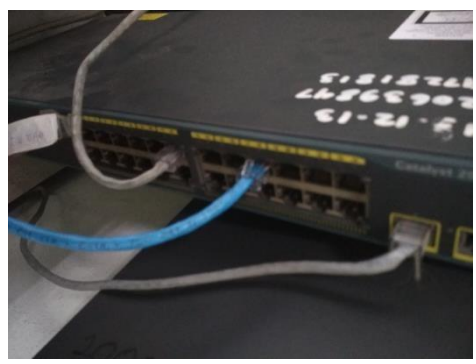

Gambar 16. *Switch Access – Client*

Sehingga jaringan yang terbentuk dari *client* antar *client* melalui *switch* yang ada maka akan membuat sebuah pola atau topologi jaringan. Dalam suatu sistem jaringan akan mengalami permasalahan seperti:

a. Kegagalan Piranti Jaringan

Gangguan akibat kegagalan piranti jaringan bisa bervariasi, mulai dari kegagalan NIC - LAN *card* pada sebuah komputer, kegagalan *switch* pada beberapa komputer, hingga kegagalan berskala luas pada *switch central* yang menghubungkan jaringan *Server*. Untuk kegagalan LAN *card* di salah satu komputer solusinya adalah dengan menggantinya dengan *network card* cadangan.

b. Tidak Bisa *Sharing Data*

Masalah tidak bisa *sharing data* cukup sering terjadi. Penyebabnya bisa karena *sharing* pada komputer masih dalam *mode disable*, sehingga harus diaktifkan dulu dengan membuka *Network > Internet Access* pada bagian kanan bawah *dekstop*. Klik kanan pada gambar *network*, lalu klik *Open Network and Sharing Center*. Pilih *mode turn on file and printer sharing > Save Changes*.

c. *Hang* pada Komputer

Masalah *hang* pada komputer juga sering terjadi. Untuk menyelesaikannya perlu menyalakan kembali komputer. Penyebab dari masalah ini karena IP yang digunakan sama dengan IP komputer lainnya, sehingga harus menggantinya dengan IP yang berbeda.

d. Kegagalan Kabel Jaringan

Masalah ini umum ditemui akibat putusnya kabel jaringan yang bisa mempengaruhi kinerja sebuah komputer dalam jaringan. Putusnya kabel antar *switch* (*uplink cable*) sehingga berdampak pada masalah jaringan pada satu blok gedung. Ada juga kegagalan *backbone cable* sehingga berdampak pada sebagian besar komputer dalam jaringan LAN.

e. Kerusakan pada Kabel dan Konektor Jaringan Kabel dan konektor merupakan media penghubung antara komputer satu dengan komputer lainnya atau dengan peralatan lain yang digunakan untuk membentuk jaringan. Kabel dan konektor untuk membuat jaringan MAN yang banyak digunakan.

## **Proses Konfigurasi Mikrotik System pada Komputer**

- a. Install Winbox pada komputer atau laptop
- b. Buka winbox yang sudah terinstall
- c. Login dengan menggunakan *MAC address* dari mikrotik

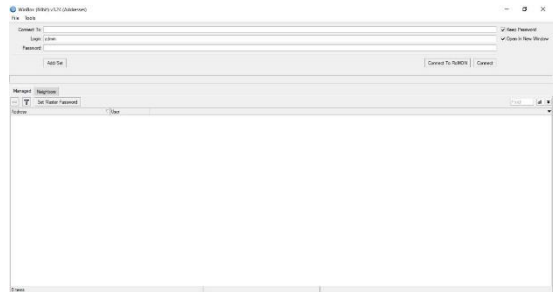

Gambar 17. Tampilan Awal Winbox

Untuk dapat melakukan konfigurasi maka harus terhubung dengan menggunakan *mac address* dari mikrotik tersebut. Dan masukan login dengan menggunakan id dan masukan *password*.

d. Pada tampilan winbox pilih IP, lalu *address* tambahkan *address* baru 192.168.100.1/24 lalu pada *interface* pilih ether3-kalisani lalu *apply* dan ok.

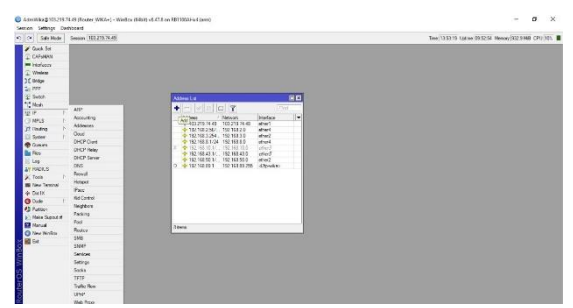

Gambar 18. Penambahan *address* baru

Untuk langkah selanjutnya tambahkan *IP address* baru dan *interface* yang digunakan dalam pembuatan *hotspot*.

e. Lalu pilih IP lagi pilih DNS masukan *Server* 8.8.8.8 dan 8.8.4.4 lalu *apply* dan ok.

|                                                                                           | 0 0 See Role Semior: 092197449         |                              |                        |                      |                     | True 13:54:00 List ne (20:53:35 Newsex 213.1948 CPU/21 |
|-------------------------------------------------------------------------------------------|----------------------------------------|------------------------------|------------------------|----------------------|---------------------|--------------------------------------------------------|
| Chuck Set<br>I CANAM<br><b>MARK BELLEVILLE</b><br>2 Weiger<br>30 Below<br>2499<br>2 Sends |                                        |                              |                        |                      |                     |                                                        |
| *C Hwn                                                                                    |                                        | <b>Did Sales</b>             |                        |                      | 田田                  |                                                        |
| 架护                                                                                        | AT-<br>Accuracy                        | Seven, 61.83                 |                        | ٠                    | $\overline{\alpha}$ |                                                        |
| <b>U MPLS</b><br><b>IT Rooms</b>                                                          | Athenes                                |                              | <b>EEAA</b>            | $\ddot{\phantom{0}}$ | Canad               |                                                        |
| CL System                                                                                 | <b>Circle</b>                          | Dysand Server                |                        |                      | <b>Apply</b>        |                                                        |
| <b>@</b> Gunum                                                                            | <b>CECP Clerk</b><br><b>CHCF False</b> | <b>Else Delit Server</b>     |                        | ٠                    | <b>Suite</b>        |                                                        |
| <b>By Flox</b>                                                                            | <b>CHCP Sener</b>                      |                              | T. Win Dain Configura  |                      | Castel              |                                                        |
| Lop<br>AT RADIUS                                                                          | <b>ChS</b>                             |                              | William Rough Research |                      |                     |                                                        |
| $20$ Task                                                                                 | <b>Scenal</b>                          | The UDP Packet Sea 14230     |                        |                      |                     |                                                        |
| <b>BR</b> New Terrinal                                                                    | <b>Sings</b><br>of said.               | Over Sene: Trend. 2000       |                        |                      |                     |                                                        |
| + parx<br><b>G</b> Dute                                                                   | <b>ISKCored</b>                        | Concrete Stead 11.000        |                        |                      |                     |                                                        |
| 42 Parker                                                                                 | <b>Sugars</b>                          | May Concursed Guaday 1311    |                        |                      |                     |                                                        |
| <b>El Meio Sienziel</b>                                                                   | Facine:<br>Post.                       | Not Consumer TCP Sessore: 20 |                        |                      |                     |                                                        |
| <b>B</b> Harsay                                                                           | Route                                  | Carlos Site (2040)           |                        | < 1                  |                     |                                                        |
| C New Vite East<br><b>BO</b> Dat                                                          | SIB                                    | Castle Max TTL: 74 00 00:00  |                        |                      |                     |                                                        |
|                                                                                           | swe                                    | Cathy Used: TO KE            |                        |                      |                     |                                                        |
|                                                                                           | Tening<br>Selinge                      |                              |                        |                      |                     |                                                        |
|                                                                                           | <b>Society</b>                         |                              |                        |                      |                     |                                                        |
|                                                                                           | 2728                                   |                              |                        |                      |                     |                                                        |
|                                                                                           | <b>Softe Fox</b>                       |                              |                        |                      |                     |                                                        |
|                                                                                           | LP-P<br>We Pow                         |                              |                        |                      |                     |                                                        |

Gambar 19. *Setup* DNS

Selanjutnya masukkan DNS yang akan digunakan dalam pembuatan *hotspot*. DNS yang digunakan pada *hotspot* yaitu DNS dari ISP dan google.

f. Selanjutnya masuk ke IP, pilih *hotspot*, kemudian masuk ke *hotspot setup*, lalu pilih *interface* yang digunakan, lalu *next.*

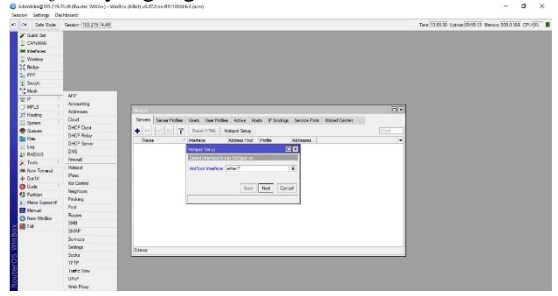

Gambar 20. Pemilihan *Interface Hotspot*

Selanjutnya membuat *hotspot* dengan masuk ke IP. Lalu, memilih *hotspot setup*, lalu pilih *interface* yang akan digunakan pada *hotspot* yang akan dibuat dengan memilih ether-7.

g. *Local address of network* akan terisi sendiri, lalu *next.*

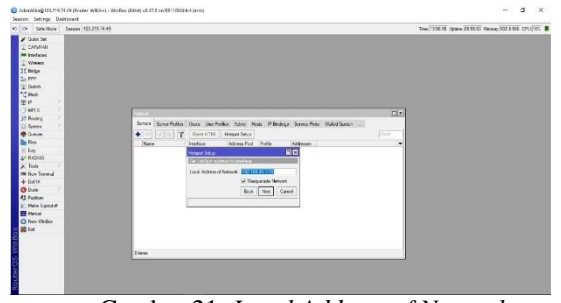

Gambar 21. *Local Address of Network*

Selanjutnya masukan IP sebelumnya dengan menambah prefix /24. Dimana pada prefix ini jumlah *host* yang dapat digunakan sebanyak 254.

h. *Address pool of network* bisa langsung di *next*  atau pun diubah jika ingin mengurangi jumlah *client* yang dapat tersambung.

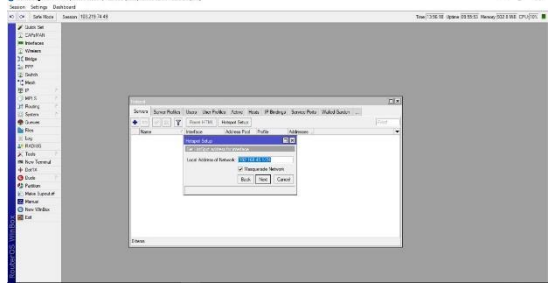

Gambar 22. *Address Pool of Network*

Pada *pool of network* dapat ditentukan berapa banyak *IP address* yang dapat terhubung ke *hotspot*.

#### i. Pilih *certificate*, lalu *next*

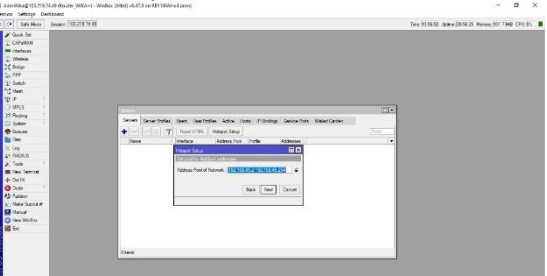

Gambar 23. Pemilihan *certificate*

Pada pemilihan *certificate* dapat langsung lanjutkan saja atau memilih *certificate* yang ada.

j. Pada SMTP *Server*, klik *next*

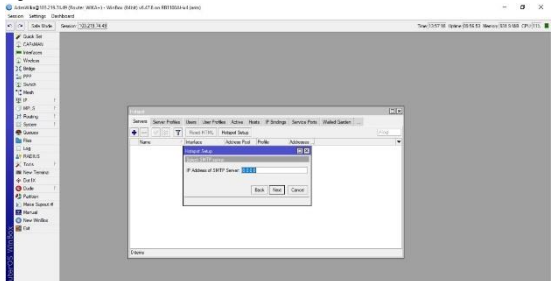

Gambar 24. *Address SMTP Server*

Pada *SMTP Server* bisa dilanjutkan saja tanpa harus diisi. *SMTP Server* berfungsi untuk mengirim *email* agar tepat waktu kepada penerima.

k. DNS Server diisi dengan 8.8.8.8 dan 8.8.4.4, lalu *next.*

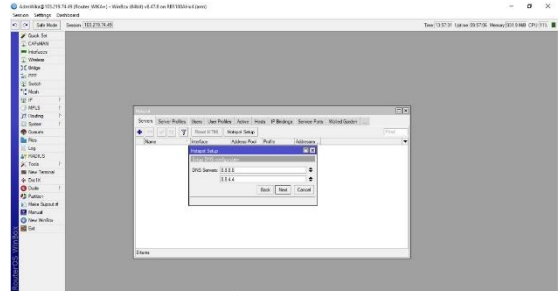

Gambar 25. *DNS Server*

Selanjutnya masukan DNS yang akan digunakan dalam pembuatan *hotspot*. DNS yang digunakan pada *hotspot* yaitu DNS dari ISP dan google.

#### l. Membuat nama DNS, lalu *next*

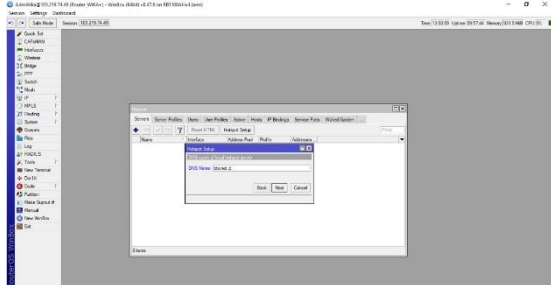

Gambar 26. Nama DNS

Selanjutnya buat nama DNS dengan nama hotspot.kalisani.net lalu next.

m. Masuk pada IP lalu *hotspot*, pilih *Server profile*, lalu pada *tab login* hilangkan centang *cookie* lalu *apply* dan ok.

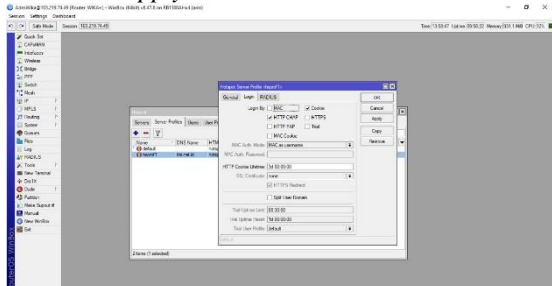

Gambar 27. Pengaturan login hotspot

Selanjutnya hilangkan tanda centang *cookie* pada *tab login*. Tujuan dari penghilangan centang agar nanti pada saat sudah terputus dari jaringan internet harus melakukan lagi *login* ulang dengan memasukkan *password* dan ID yang berbeda.

n. Masuk pada IP lalu pilih *hotspot*, pada *hotspot*  pilih *tab user* lalu tambahkan *user* dan isikan *profile.*

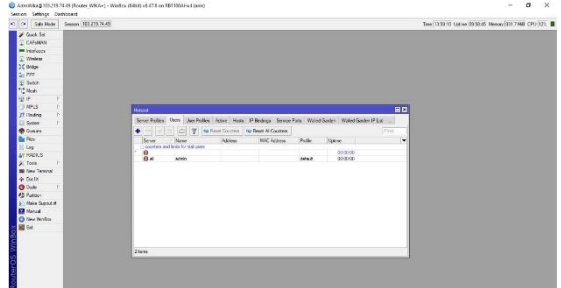

Gambar 28. Tampilan *User*

Selanjutnya pada *tab user* yang terdapat di *hotspot*. Tambahan beberapa *user* yang dapat *login* ke jaringan *hotspot*. Dimana *user* yang ditambahkan antara lain admin, karyawan dan tamu.

o. Pada *tab user profil*, lalu tambahkan *user*  profilnya dan tentukan banyak *client* yang dapat terhubung pada satu *user* melalui *shared user.*

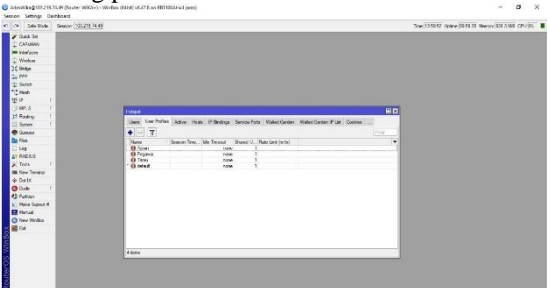

Gambar 29. Tampilan User Profile

Selanjutnya memberi batasan pada masingmasing *user* berapa banyak perangkat yang dapat digunakan oleh 1 *user*. Disini jumlah perangkat yang dapat *login* dengan *user* admin 2 perangkat, karyawan 5 perangkat dan tamu 5 perangkat.

p. Lalu buka *web browser* ketik 192.168.100.1 atau wikaplus.net lalu login pakai akun admin dan masukkan *password* lalu *login.*

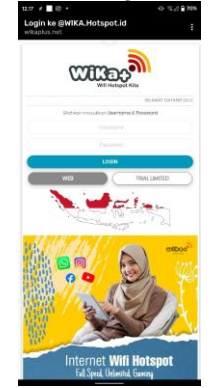

Gambar 30. Tampilan awal *hotspot*

Pada gambar 30 merupakan tampilan awal dari halaman login ke *hotspot* wika+, dimana nanti pelanggan akan memasukkan *username* dan *password* yang didapat dari pembelian *voucher* akses internet.

q. Berikut tampilan setelah berhasil *login* dan dapat menggunakan akses internet.

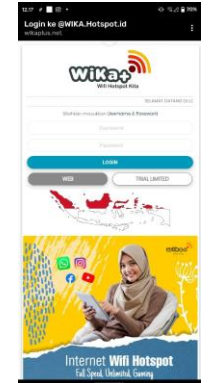

Gambar 31. Tampilan setelah Login

Pada gambar 31 merupakan tampilan setelah pelanggan berhasil *login* ke *hotspot*. Dimana terdapat beberapa gambar yang akan langsung men-*direct* ke alamat masing-masing *web* tersebut.

Untuk menguji apakah *client* sudah terhubung ke jaringan internet dapat dilakukan dengan cara *ping* ke suatu alamat *web* atau *IP address.* Berikut cara *test* koneksi internet dengan metode *ping* pada suatu alamat *web*.

1. Klik menu *start* kemudian klik menu *Run* atau dapat anda lakukan dengan cara tekan logo windows pada *keyboard* + menekan huruf R pada *keyboard*. Maka akan muncul halaman Run.

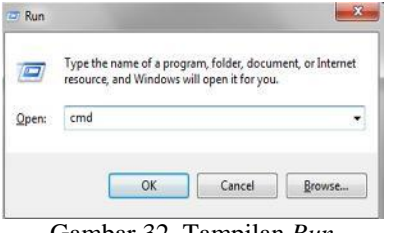

Gambar 32. Tampilan *Run*

2. Pada kotak halaman *run* ketikkan "ping www.google.com" kemudian tekan *enter* pada *keyboard*. Apabila berhasil akan muncul halaman cmd yang memberitahukan IP dari alamat yang kita ping me-*reply* ke IP yang dituju beserta kecepatan transfer data-nya.

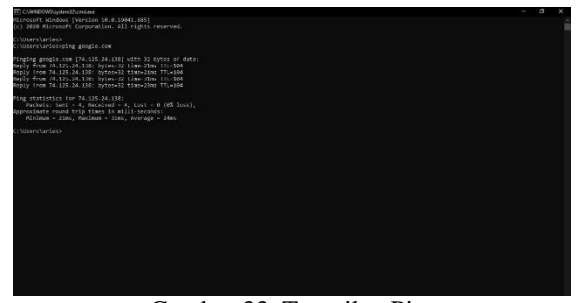

Gambar 33. Tampilan Ping

Setelah konfigurasi Mikrotik selesai dilakukan dan *client* berhasil dalam mengakses data, langkah selanjutnya yaitu mengkonfigurasi mikrotik sebagai *management bandwidth*. Dengan melakukan konfigurasi *management bandwidth* pada mikrotik, *bandwidth* yang ada dapat teralokasikan dengan tepat sesuai kebutuhan masing-masing *client*, sehingga tidak akan terjadi *overload* pada jaringan yang berakibat lambat atau putusnya koneksi Internet.

3. *Management bandwidth* menggunakan *queues*

Fungsi pada menu *queues* adalah sebagai kontrol *bandwidth* yang digunakan ke *client*, dalam *queues* ini bisa membatasi jatah *bandwidth* ke *client.*

| Senior Settings Dedibband |                                                                            |                                         |                    |                      |                         |                                        |                                                             |  |  |
|---------------------------|----------------------------------------------------------------------------|-----------------------------------------|--------------------|----------------------|-------------------------|----------------------------------------|-------------------------------------------------------------|--|--|
| $85-68$<br>Sele Tode      | Support 103 219 24 49                                                      |                                         |                    |                      |                         |                                        | Texa 14.2012 (Admin 10.19.52 Manuel 127.6 th E. CPU 121. B) |  |  |
| <b>EXPLOSION</b>          | Quese Lot                                                                  |                                         |                    |                      |                         |                                        |                                                             |  |  |
| CANTAN                    | Seale Queues   Interface Queues   Queue Tee   Queue Types                  |                                         |                    |                      |                         |                                        |                                                             |  |  |
| <b>ME instance</b>        |                                                                            |                                         |                    |                      |                         |                                        |                                                             |  |  |
| <b>Theles</b>             | <b>IC</b><br>w                                                             | T Na Freist Country Na Road All Country |                    |                      |                         |                                        | Fresh                                                       |  |  |
| 3C bidge                  | $\sim$<br><b>Normal</b>                                                    | Tarrett                                 |                    | listed M., Download. | <b>Mount</b>            | Drumblad                               |                                                             |  |  |
| 2.119                     | Yb.<br>Admira 7483724 1921831                                              |                                         | 110720             | 13:0725              | liter                   | fées.                                  |                                                             |  |  |
|                           | R <sub>0</sub>                                                             | dres or 7440 282 . 192 168 32           | 3932160            | 3832160              | 2155 kbzy               | 3.9 May                                |                                                             |  |  |
| $X$ Setch                 | Editorize SC 3988 . 152 168 33<br>60                                       |                                         | 1310720            | 1510720              | 523 box                 | 1308 per                               |                                                             |  |  |
| <b>TE Ment</b>            | Edward C47D 34., 192168.34<br>36.0<br>15D<br>Advertising the Automotive    | 192,165,3.5                             | 1210720<br>1255033 | 1310720<br>113500    | $25$ kban<br>(613 kbay) | 3.1 kbcs<br>21.944                     |                                                             |  |  |
| 银户                        | Advertising.<br>35 D                                                       | 192,168,3.6                             | 1205032            | 1135000              | 47.19349                | 14 May                                 |                                                             |  |  |
| $9$ MPLS                  | Advertising 193, 192, 193.3.7<br>10.0                                      |                                         | 1211730            | 1212720              | <b>10EB box</b>         | <b>SES NH</b>                          |                                                             |  |  |
| <b>27 Russia</b>          | Adverted 2515 19214138<br>29 D                                             |                                         | 3021457            | 2671440              | 2219 kbs \$3 thee       |                                        |                                                             |  |  |
|                           | Advertisers 150 16839<br>XD.                                               |                                         | \$34,5693          | 5342090              |                         | 776.74hos. 575.34mm                    |                                                             |  |  |
| Di Sydney                 | Advertising \$4.8. 182 168 310<br>18D                                      |                                         | 1318720            | 1333750              | 346 hour.               | 587 nov.                               |                                                             |  |  |
| <b>BOOK</b>               | Advertising to 19719311<br>17.71                                           |                                         | 1117231            | <b>ISSUE</b>         | 11 Thinn                | ED Elkhon                              |                                                             |  |  |
| <b>Bu Filce</b>           | Advertising<br>18. D.                                                      | 102108313                               | 1111720            | 120329               | 12 Ekken                | <b>DES 2 Novem</b>                     |                                                             |  |  |
| 100                       | Edwards (78.40.00)<br>35.0                                                 | 10210314                                | 1205220<br>303141  | 1203226              | <b>Obes</b>             | <b>These</b>                           |                                                             |  |  |
| AP RADIES                 | Education M<br>13.0 <sub>1</sub><br>Adreedy \$2520A<br>38.0                | 192,162,317<br>192103.10                | 1026032            | 2621880<br>102220    | 105 4 kbps              | <b>TISSIng DV: Tider</b><br>202 8 Move |                                                             |  |  |
| $22$ Tasks                | Advertising<br>210                                                         | 192,163,319                             | 1035031            | 1535009              | 542 ton                 | $423$ host                             |                                                             |  |  |
|                           | Advertist 2311<br>28 D                                                     | 192,168,3.20                            | 111720             | 1203720              | 45.06.0cm               | 113 E khoa                             |                                                             |  |  |
| <b>Bit New Temple</b>     | A drop-ca-OC 20-21. 150 168 3.21<br>25 <sub>D</sub>                        |                                         | 1201720            | 1233720              | <b>Ites</b>             | Eitigs                                 |                                                             |  |  |
| de partir                 | A dressed to those<br>270                                                  | 150,168,3.22                            | 1111720            | 1232720              | 50,55346                | 1142 6 lope                            |                                                             |  |  |
| <b>G</b> Dutte            | <b><i>Bennett 2010</i></b> 19210-22<br>16.01                               |                                         | 1312120            | 1233720              | 102.3 Miles             | 1474 S (day                            |                                                             |  |  |
| <b>Ab Fustion</b>         | A dres on \$12318.8.<br>32.63                                              | 100108-024                              | 1205/201           | 1232.06              | <b>GOO' hour.</b>       | D'7 MW                                 |                                                             |  |  |
| <b>ST Mew Support</b>     | Adventured to 101 and 101 and 108 and 108<br>10                            |                                         | 1221/30<br>1311/20 | 1232.00              | 1405 hour               | TUEsse                                 |                                                             |  |  |
|                           | A depend 0/2004<br>26.01<br>Advanced \$1,5kg . \$2,161,127<br>35.0         | 150.108.3.25                            | 1101230            | 1233.00<br>TYSTON    | 200 bbs<br>40.1 kmee    | 497 mm<br>24 liter                     |                                                             |  |  |
| <b>D</b> Vanuel           | 270<br>Advertision (EASD)                                                  | 150,168,328                             | 2021483            | 2021440              | T3 1 kbps               | 563 5 km                               |                                                             |  |  |
| Ch Nov Shrike             | A droppe (00120A  150 165325<br>24.11                                      |                                         | 1211720            | 1233720              | 37.5kbcs                | 9533 S (Ope                            |                                                             |  |  |
| <b>10 (x)</b>             | 350<br>Advanced C154                                                       | 150,168,3.50                            | 1210720            | 1233756              | 1715 kbas 2.4 Mars      |                                        |                                                             |  |  |
|                           | $A$ due to 0473.54<br>4.0                                                  | 192,168.3.31                            | 1316720            | 1210700              | 255000                  | 157.2 klose                            |                                                             |  |  |
|                           | Adventured 2018.<br>11.0                                                   | 192,168.3.14                            | EMORRO             | \$342050             | 204 9 kings 1:3 Them    |                                        |                                                             |  |  |
|                           | Educate 6485138, 192168335<br>36.01                                        |                                         | 111720             | 13:0700              | 68.Thine                | 1700 11cen                             |                                                             |  |  |
|                           | Edgeprei48F5A8, 192168336<br>120                                           |                                         | 6343880            | 534268               | 2254102                 | 12547-box                              |                                                             |  |  |
|                           | - dep or 6092563. 152168336<br>29.0<br>20<br>Education460FSAB  192,168,339 |                                         | 111020<br>1255033  | 1510720<br>1535008   | 13.5kgga                | 355.3 kbas 307.5 kbas<br>S25 5 kg/s    |                                                             |  |  |
|                           | Adverte/4/CBS., 192168.240<br>250                                          |                                         | 2026440            | 2021440              | 1759 per                | $22$ kbss                              |                                                             |  |  |
|                           | - discounted SAS . 152,163,142<br>HD <sup>1</sup>                          |                                         | \$256533           | 1139008              | 74.04day                | <b>SEA 7 kips</b>                      |                                                             |  |  |
|                           | 5.D @decora-45.00 56.9  192.165.2.43                                       |                                         | 1210720            | 1203720              | 36.25 days              | C-Libra                                |                                                             |  |  |

Gambar 34. Tampilan *Management Bandwidth*

### **KESIMPULAN**

Dari pembahasan yang sudah dijelaskan di atas dapat ditarik kesimpulan, sebagai berikut:

1. Sistem jaringan komputer MAN di PT. Bina Techindo Solution merupakan suatu kesatuan pengoperasian sejumlah komputer yang saling terhubung dalam cangkupan wilayah sedang; seperti kota, desa, kabupaten dan kecamatan. Jenis topologi jaringan komputer yang digunakan pada PT. Bina Techindo Solution adalah jenis topologi *Tree*, Topologi *tree* pada PT. Bina Techindo Solution terbentuk dari beberapa perangkat *hardware* seperti *server*, *workstation*, NIC, kabel, *switch* atau *hub*, dan UPS. Dalam suatu proses jaringan komputer *tree* PT. Bina Techindo Solution pada dasarnya UPS terhubung dengan *server*  menggunakan *Power Cable* setelah itu *server* dihubungkan dengan *core switch* kemudian

terhubung ke *switch distribution* lalu dihubungkan ke *switch access*, Lalu *switch access* terhubung dengan *workstation* atau *client.*

2. Mikrotik Router OSTM merupakan sistem operasi Linux base yang diperuntukkan sebagai *network router*. Didesain untuk memberikan kemudahan bagi penggunanya. Administrasinya bisa dilakukan melalui *Windows Application* (WinBox). DNS baru yaitu integrasi yang lebih baik untuk DNS, DHCP, dan Manajemen Alamat IP. Dan juga menjadikan peran server untuk mengkonfigurasi, mengelola, memantau, dan memecahkan masalah perangkat jaringan.

### **DAFTAR PUSTAKA**

- Idrus, A. (2016). Sistem Monitoring Jaringan PT . Exhibition Network Indonesia DenganThe Dude Berbasis Mikrotik, *1*(1), 84–93.
- Sistemasi, J., Vpn, P., Ip, D., Mikrotik, C., Jaringan, M., Kasus, S., … Bengkulu, H. (2019). Toyib, Pemanfaatan VPN Dengan IP Cloud Mikrotik Menggunakan Jaringan 3G (Studi Kasus : PT. BPRS Muamalat Harkat Bengkulu) 1 90, *8*, 90–103.A Method for Observing and Evaluating Writing Lab Tutorials on JSTOR. (n.d.).
- Hendra, Y., Nyoman, N., Sastra, P., & Made, D. (2018). Analisis Unjuk Kerja Pemantauan Jaringan OpenNMS ( Open Network Monitoring System ) pada Jaringan TCP / IP, *5*(2), 158–166.
- Idrus, A. (2016). Sistem Monitoring Jaringan PT . Exhibition Network Indonesia DenganThe Dude Berbasis Mikrotik, *1*(1), 84–93.
- Magdalena, L., & Kahfi, M. (1997). Penerapan Teknologi Augmented Reality untuk Pengenalan Komponen Jaringan dan Cara Kerja TCP / IP berbasis Android.

Mair, Z. R. (n.d.). Jaringan komputer.

- Muzakir, A., & Ulfa, M. (2019). Analisis Kinerja Packet Filtering Berbasis Mikrotik Routerboard pada Sistem Keamanan Jaringan, *10*(1), 15–20.
- Papini, D. R., Studies, F., & Building, E. (1988). An Observational Study of Affective and Assertive Family Interactions During Adolescence, *17*(6), 477–492.
- Sistemasi, J., Vpn, P., Ip, D., Mikrotik, C., Jaringan, M., Kasus, S., … Bengkulu, H. (2019). Toyib, Pemanfaatan VPN Dengan IP Cloud Mikrotik Menggunakan Jaringan 3G (Studi Kasus : PT. BPRS Muamalat Harkat Bengkulu) 1 90, *8*, 90–103.
- Topology, R., & Network, C. (n.d.). Memilih Topologi Jaringan dan Hardware, *16*(2), 1037–1053.

Yudianto, M. J. N. (2007). Jaringan Komputer Dan Pengertiannya, 1–10.